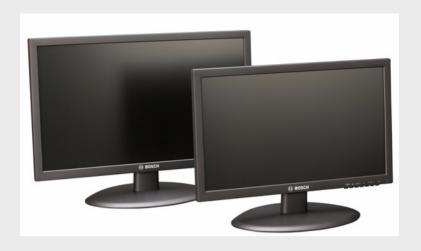

# **Bosch High Performance HD LED Monitors**

UML-193-90 | UML-223-90

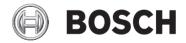

en User's Manual

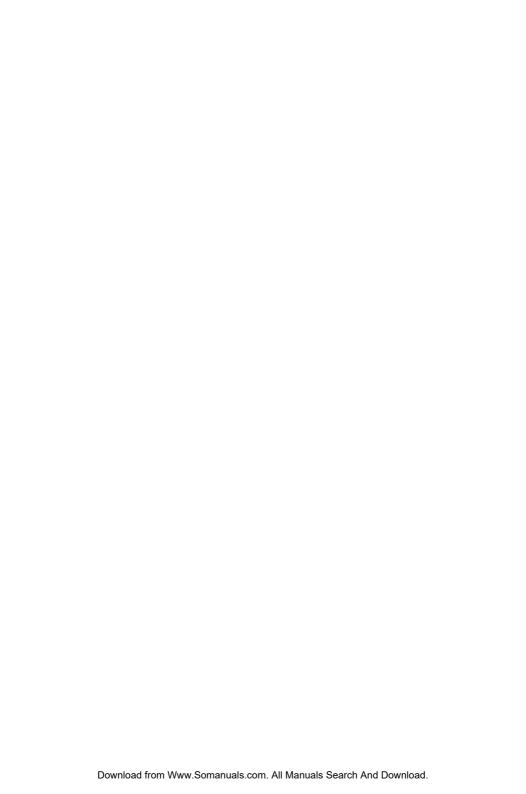

# **Table of Contents**

| 1     | Safety                                  | 5  |
|-------|-----------------------------------------|----|
| 1.1   | Important safety instructions           | 5  |
| 1.2   | Safety precautions                      | 8  |
| 1.3   | Important notices                       | 8  |
| 1.4   | Customer Support and Service            | 15 |
| 2     | Unpacking                               | 17 |
| 2.1   | Parts List                              | 17 |
| 3     | Access and Connections                  | 18 |
| 3.1   | Front Control Panel                     | 18 |
| 3.2   | Bottom Panel                            | 19 |
| 4     | Description                             | 20 |
| 4.1   | Features                                | 20 |
| 4.2   | Power                                   | 21 |
| 5     | Installing the Monitor                  | 22 |
| 5.1   | Ventilation                             | 22 |
| 5.2   | Desktop Installation                    | 22 |
| 5.3   | Connecting Power                        | 23 |
| 5.4   | Connecting Audio to the Monitor         | 23 |
| 5.5   | Connecting the PC Signal to the Monitor | 23 |
| 5.5.1 | HDMI Connection                         | 24 |
| 5.5.2 | DVI Connection                          | 24 |
| 5.5.3 | VGA Connection                          | 24 |

## 1 Safety

## 1.1 Important safety instructions

Read, follow, and retain for future reference all of the following safety instructions. Heed all warnings on the unit and in the operating instructions before operating the unit.

- 1. **Cleaning -** Unplug the unit from the outlet before cleaning. Follow any instructions provided with the unit. Generally, using a dry cloth for cleaning is sufficient, but a moist fluff-free cloth or leather shammy may also be used. Do not use liquid cleaners or aerosol cleaners.
- 2. **Heat Sources -** Do not install the unit near any heat sources such as radiators, heaters, stoves, or other equipment (including amplifiers) that produce heat.
- 3. Ventilation Any openings in the unit enclosure are provided for ventilation to prevent overheating and ensure reliable operation. Do not block or cover these openings. Do not place the unit in an enclosure unless proper ventilation is provided, or the manufacturer's instructions have been adhered to.
- 4. **Water -** Do not use this unit near water, for example near a bathtub, washbowl, sink, laundry basket, in a damp or wet basement, near a swimming pool, in an outdoor installation, or in any area classified as a wet location. To reduce the risk of fire or electrical shock, do not expose this unit to rain or moisture.
- 5. **Object and liquid entry -** Never push objects of any kind into this unit through openings as they may touch dangerous voltage points or short-out parts that could result in a fire or electrical shock. Never spill liquid of any kind on the unit. Do not place objects filled with liquids, such as vases or cups, on the unit.
- 6. **Lightning -** For added protection during a lightning storm, or when leaving this unit unattended and unused for long periods, unplug the unit from the wall outlet and

- disconnect the cable system. This will prevent damage to the unit from lightning and power line surges.
- 7. **Controls adjustment -** Adjust only those controls specified in the operating instructions. Improper adjustment of other controls may cause damage to the unit. Use of controls or adjustments, or performance of procedures other than those specified, may result in hazardous radiation exposure.
- 8. **Overloading -** Do not overload outlets and extension cords. This can cause fire or electrical shock.
- Power cord and plug protection Protect the plug and power cord from foot traffic, being pinched by items placed upon or against them at electrical outlets, and its exit from the unit.
- 10. Power disconnect Units have power supplied to the unit whenever the power cord is inserted into the power source. The power cord is the main power disconnect device for switching off the voltage for all units.
- 11. **Power sources -** Operate the unit only from the type of power source indicated on the label. Before proceeding, be sure to disconnect the power from the cable to be installed into the unit.
  - For battery powered units, refer to the operating instructions.
  - For external power supplied units, use only the recommended or approved power supplies.
  - For limited power source units, this power source must comply with EN60950. Substitutions may damage the unit or cause fire or shock.
  - If unsure of the type of power supply to use, contact your dealer or local power company.
- 12. Servicing Do not attempt to service this unit yourself. Opening or removing covers may expose you to dangerous voltage or other hazards. Refer all servicing to qualified service personnel.

- 13. **Damage requiring service -** Unplug the unit from the main AC power source and refer servicing to qualified service personnel when any damage to the equipment has occurred, such as:
  - the power supply cord or plug is damaged;
  - exposure to moisture, water, and/or inclement weather (rain, snow, etc.);
  - liquid has been spilled in or on the equipment:
  - an object has fallen into the unit:
  - unit has been dropped or the unit cabinet is damaged:
  - unit exhibits a distinct change in performance;
  - unit does not operate normally when the user correctly follows the operating instructions.
- 14. **Replacement parts -** Be sure the service technician uses replacement parts specified by the manufacturer, or that have the same characteristics as the original parts. Unauthorized substitutions may cause fire, electrical shock, or other hazards.
- 15. **Safety check -** Safety checks should be performed upon completion of service or repairs to the unit to ensure proper operating condition.
- 16. Installation Install in accordance with the manufacturer's instructions and in accordance with applicable local codes.
- 17. Attachments, changes or modifications Only use attachments/accessories specified by the manufacturer. Any change or modification of the equipment, not expressly approved by Bosch, could void the warranty or, in the case of an authorization agreement, authority to operate the equipment.

## 1.2 Safety precautions

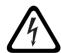

#### DANGER!

High risk: This symbol indicates an imminently hazardous situation such as "Dangerous Voltage" inside the product. If not avoided, this will result in an electrical shock, serious bodily injury, or death.

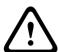

#### WARNING!

Medium risk: Indicates a potentially hazardous situation. If not avoided, this could result in minor or moderate bodily injury.

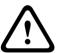

#### **CAUTION!**

Low risk: Indicates a potentially hazardous situation. If not avoided, this could result in property damage or risk of damage to the unit.

## 1.3 Important notices

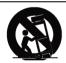

Accessories - Do not place this unit on an unstable stand, tripod, bracket, or mount. The unit may fall, causing serious injury and/or serious damage to the unit. Use only with the cart, stand, tripod, bracket, or table specified by the manufacturer. When a cart is used, use caution and care when moving the cart/apparatus combination to avoid injury from tip-over. Quick stops, excessive force, or uneven surfaces may cause the cart/unit combination to overturn. Mount the unit per the manufacturer's instructions.

**All-pole power switch -** Incorporate an all-pole power switch, with a contact separation of at least 3 mm in each pole, into the electrical installation of the building. If it is needed to open the housing for servicing and/or other activities, use this all-pole switch as the main disconnect device for switching off the voltage to the unit.

#### Coax grounding:

- Ground the cable system if connecting an outside cable system to the unit.
- Connect outdoor equipment to the unit's inputs only after this unit has had its grounding plug connected to a grounded outlet or its ground terminal is properly connected to a ground source.
- Disconnect the unit's input connectors from outdoor equipment before disconnecting the grounding plug or grounding terminal.
- Follow proper safety precautions such as grounding for any outdoor device connected to this unit.

**U.S.A. models only -** *Section 810* of the *National Electrical Code, ANSI/NFPA No.70*, provides information regarding proper grounding of the mount and supporting structure, grounding of the coax to a discharge unit, size of grounding conductors, location of discharge unit, connection to grounding electrodes, and requirements for the grounding electrode.

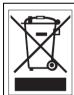

**Disposal -** Your Bosch product was developed and manufactured with high-quality material and components that can be recycled and reused. This symbol means that electronic and electrical appliances, which have reached the end of their working life, must be collected and disposed of separately from household waste material. Separate collecting systems are usually in place for disused electronic and electrical products. Please dispose of these units at an environmentally compatible recycling facility, per *European Directive* 2002/96/EC

**Electronic Surveillance -** This device is intended for use in public areas only. U.S. federal law strictly prohibits surreptitious recording of oral communications.

**Environmental statement -** Bosch has a strong commitment towards the environment. This unit has been designed to respect the environment as much as possible.

**Electrostatic-sensitive device -** Use proper CMOS/MOS-FET handling precautions to avoid electrostatic discharge. NOTE: Wear required grounded wrist straps and observe proper

ESD safety precautions when handling the electrostaticsensitive printed circuit boards.

**Fuse rating -** For security protection of the device, the branch circuit protection must be secured with a maximum fuse rating of 16A. This must be in accordance with NEC800 (CEC Section 60).

**Grounding and polarization -** This unit may be equipped with a polarized alternating current line plug (a plug with one blade wider than the other blade). This safety feature allows the plug to fit into the power outlet in only one way. If unable to insert the plug fully into the outlet, contact a locally certified electrician to replace the obsolete outlet. Do not defeat the safety purpose of the polarized plug.

Alternately, this unit may be equipped with a 3-pole grounding plug (a plug with a third pin for earth grounding). This safety feature allows the plug to fit into a grounded power outlet only. If unable to insert the plug into the outlet, contact a locally certified electrician to replace the obsolete outlet. Do not defeat the safety purpose of the grounding plug.

**Moving -** Disconnect the power before moving the unit. Move the unit with care. Excessive force or shock may damage the unit and the hard disk drives.

Outdoor signals - The installation for outdoor signals, especially regarding clearance from power and lightning conductors and transient protection, must be in accordance with NEC725 and NEC800 (CEC Rule 16-224 and CEC Section 60).

**Permanently connected equipment - Incorporate a readily** accessible disconnect device in the building installation wiring. Pluggable equipment - Install the socket outlet near the equipment so it is easily accessible.

**Power resupply -** If the unit is forced to power down due to exceeding the specified operating temperatures, disconnect the power cord, wait for at least 30 seconds, and then reconnect the power cord.

Power lines - Do not locate the display near overhead power lines, power circuits, or electrical lights, nor where it may contact such power lines, circuits, or lights.

#### Rack-mount

 Ventilation - Do not place this unit in a built-in installation or rack without proper ventilation or adhering to the manufacturer's instructions. The equipment must not exceed its maximum operating temperature requirements.

 Mechanical loading - Properly mount the equipment in a rack to prevent a hazardous condition due to uneven mechanical loading.

#### **SELV**

All the input/output ports are Safety Extra Low Voltage (SELV) circuits. SELV circuits should only be connected to other SELV circuits.

Because the ISDN circuits are treated like telephone-network voltage, avoid connecting the SELV circuit to the Telephone Network Voltage (TNV) circuits.

## System ground/Safety ground

The system ground is only used to comply with safety standards or installation practices in certain countries. Bosch does **not** recommend connecting system ground to safety ground unless it is explicitly required. However, if the system ground and safety ground are connected and grounding loops are causing interference in the video signal, use an isolation transformer (available separately from Bosch).

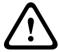

#### **CAUTION!**

Connecting System ground to Safety ground may result in ground loops that can disrupt the CCTV system.

**Video loss -** Video loss is inherent to digital video recording; therefore, Bosch Security Systems cannot be held liable for any damage that results from missing video information. To minimize the risk of lost digital information, Bosch Security Systems recommends multiple, redundant recording systems, and a procedure to back up all analog and digital information.

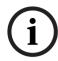

#### NOTICE

This is a class A product. In a domestic environment this product may cause radio interference, in which case the user may be required to take adequate measures.

#### **FCC & ICES Information**

(U.S.A. and Canadian Models Only)

This device complies with part 15 of the FCC Rules. Operation is subject to the following conditions:

- this device may not cause harmful interference, and
- this device must accept any interference received. including interference that may cause undesired operation.

NOTE: This equipment has been tested and found to comply with the limits for a **Class A** digital device, pursuant to *Part 15* of the FCC Rules and ICES-003 of Industry Canada. These limits are designed to provide reasonable protection against harmful interference when the equipment is operated in a commercial **environment**. This equipment generates, uses, and radiates radio frequency energy and, if not installed and used in accordance with the instruction manual, may cause harmful interference to radio communications. Operation of this equipment in a residential area is likely to cause harmful interference, in which case the user will be required to correct the interference at his expense.

Intentional or unintentional modifications, not expressly approved by the party responsible for compliance, shall not be made. Any such modifications could void the user's authority to operate the equipment. If necessary, the user should consult the dealer or an experienced radio/television technician for corrective action.

The user may find the following booklet, prepared by the Federal Communications Commission, helpful: How to Identify and Resolve Radio-TV Interference Problems. This booklet is available from the U.S. Government Printing Office, Washington, DC 20402, Stock No. 004-000-00345-4.

#### Informations FCC et ICES

(modèles utilisés aux États-Unis et au Canada uniquement) Ce produit est conforme aux normes FCC partie 15. la mise en service est soumises aux deux conditions suivantes :

- cet appareil ne peut pas provoguer d'interférence nuisible et
- cet appareil doit pouvoir tolérer toutes les interférences auxquelles il est soumit, y compris les interférences qui pourraient influer sur son bon fonctionnement.

AVERTISSEMENT: Suite à différents tests, cet appareil s'est révélé conforme aux exigences imposées aux appareils numériques de Classe A en vertu de la section 15 du règlement de la Commission fédérale des communications des États-Unis (FCC). Ces contraintes sont destinées à fournir une protection raisonnable contre les interférences nuisibles quand l'appareil est utilisé dans une **installation commerciale**. Cette appareil génère, utilise et émet de l'energie de fréquence radio, et peut. en cas d'installation ou d'utilisation non conforme aux instructions, générer des interférences nuisibles aux communications radio. L'utilisation de ce produit dans une zone résidentielle peut provoquer des interférences nuisibles. Le cas échéant, l'utilisateur devra remédier à ces interférences à ses propres frais.

Au besoin, l'utilisateur consultera son revendeur ou un technicien qualifié en radio/télévision, qui procédera à une opération corrective. La brochure suivante, publiée par la Commission fédérale des communications (FCC), peut s'avérer utile: How to Identify and Resolve Radio-TV Interference Problems (Comment identifier et résoudre les problèmes d'interférences de radio et de télévision). Cette brochure est disponible auprès du U.S. Government Printing Office, Washington, DC 20402, États-Unis, sous la référence n° 004-000-00345-4.

#### Disclaimer

Underwriter Laboratories Inc. ("UL") has not tested the performance or reliability of the security or signaling aspects of this product. UL has only tested fire, shock and/or casualty hazards as outlined in UL's Standard(s) for Safety for Closed Circuit Television Equipment, UL 2044. UL Certification does not cover the performance or reliability of the security or signaling aspects of this product.

UL MAKES NO REPRESENTATIONS, WARRANTIES, OR CERTIFICATIONS WHATSOEVER REGARDING THE PERFORMANCE OR RELIABILITY OF ANY SECURITY OR SIGNALING RELATED FUNCTIONS OF THIS PRODUCT

#### **Disclaimer**

Underwriter Laboratories Inc. ("UL") has not tested the performance or reliability of the security or signaling aspects of this product. UL has only tested fire, shock and/or casualty hazards as outlined in UL's Standard(s) for Safety for Information Technology Equipment, UL 60950-1, UL Certification does not cover the performance or reliability of the security or signaling aspects of this product.

UL MAKES NO REPRESENTATIONS, WARRANTIES, OR CERTIFICATIONS WHATSOFVER REGARDING THE PERFORMANCE OR RELIABILITY OF ANY SECURITY OR SIGNALING-RELATED FUNCTIONS OF THIS PRODUCT.

## Copyright

This manual is the intellectual property of Bosch Security Systems and is protected by copyright. All rights reserved.

#### **Trademarks**

All hardware and software product names used in this document are likely to be registered trademarks and must be treated accordingly.

#### NOTE!

This manual has been compiled with great care and the information it contains has been thoroughly verified. The text was complete and correct at the time of printing. The ongoing development of the products may mean that the content of the user guide can change without notice. Bosch Security Systems accepts no liability for damage resulting directly or indirectly from faults, incompleteness or discrepancies between the user guide and the product described.

## 1.4 Customer Support and Service

If this unit needs service, contact the nearest Bosch Security Systems Service Center for authorization to return and shipping instructions.

## **Service Centers**

#### **USA**

#### Repair Center-

Telephone: 800-566-2283

Fax: 800-366-1329

E-mail: repair@us.bosch.com

#### **Customer Service**

Telephone: 888-289-0096

Fax: 585-223-9180

E-mail: security.sales@us.bosch.com

#### **Technical Support**

Telephone: 800-326-1450

Fax: 585-223-3508 or 717-735-6560 E-mail: technical.support@us.bosch.com

#### Canada

Telephone: 514-738-2434

Fax: 514-738-8480

**Europe, Middle East, Africa Region** 

#### **Repair Center**

Telephone: 31 (0) 76-5721500

Fax: 31 (0) 76-5721413

E-mail: RMADesk.STService@nl.bosch.com

## **Asia Region**

## **Repair Center**

Telephone: 65 63522776

Fax: 65 63521776

E-mail: rmahelpdesk@sg.bosch.com

**Customer Service** 

Telephone: 86 (0) 756 7633117 or

86 (0) 756 7633121

Fax: 86 (0) 756 7631710

E-mail: customer.service@cn.bosch.com

## Warranty and more information

For additional information and warranty gueries, please contact your Bosch Security Systems representative or visit our website at www.boschsecurity.com.

## 2 Unpacking

This equipment should be unpacked and handled with care. If an item appears to have been damaged in shipment, notify the shipper immediately.

Verify that all the parts listed in the Parts List below are included. If any items are missing, notify your Bosch Security Systems Sales or Customer Service Representative.

The original packing carton is the safest container in which to transport the unit and must be used if returning the unit for service. Save it for possible future use.

## 2.1 Parts List

| Quantity | Description                                                  |  |
|----------|--------------------------------------------------------------|--|
| 1        | UML-193-90 or UML 223-90 Color LCD Flat Panel Monitor        |  |
| 1        | Monitor Stand                                                |  |
| 2        | FS4 x 12 screws, for monitor stand                           |  |
| 1        | Installation manual (printed booklet, English version)       |  |
| 1        | Installation manual (CD-ROM, multi-language version)         |  |
| 2        | Power Cords, 3-wire with grounded plug 1.8 m (6 ft) long:    |  |
|          | one with a U.S plug type and one with a European Continental |  |
|          | plug type                                                    |  |
| 1        | Power adapter                                                |  |
| 1        | DVI-D to DVI-D cable, 1.8 m (6 ft)                           |  |
| 1        | VGA to VGA (D-Sub) cable, 1.8 m (6 ft)                       |  |
| 1        | Stereo cable, 1.8 m (6 ft)                                   |  |

## 3 Access and Connections

## 3.1 Front Control Panel

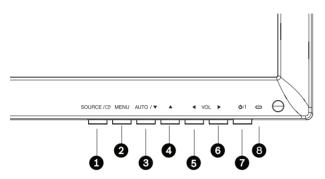

Figure 3.1 UML-193-90/UML-223-90 Front Panel

| Ref. # | Button/Part      | Description                           |                      |
|--------|------------------|---------------------------------------|----------------------|
| 1      | SOURCE           | Selects the signal to be displayed.   |                      |
| 2      | MENU             | Opens the on-screen display (OS       | SD) menus.           |
| 6      | AUTO / 🔻         | Adjusts the value when in the         | Scrolls down in the  |
|        | 7.818 / <b>V</b> | OSD.                                  | OSD.                 |
|        |                  | Activates the Auto Adjustment         |                      |
|        |                  | function when in PC mode.             |                      |
| 5      | <b>A</b>         | Adjusts the value when in the         | Scrolls up in the    |
|        |                  | OSD.                                  | OSD.                 |
| 3      |                  | Decreases the value when in the       | Scrolls left in the  |
|        |                  | OSD.                                  | OSD.                 |
|        |                  | Decreases audio volume.               |                      |
| 4      |                  | Increases the value when in the       | Scrolls right in the |
|        |                  | OSD.                                  | OSD.                 |
|        |                  | Serves as the Enter function for      |                      |
|        |                  | OSD menus.                            |                      |
|        |                  | Increases audio volume.               |                      |
| 7      | Power            | Display power (On/Off).               |                      |
| 8      | LED Indicator    | Indicates the operating status of     | the monitor:         |
|        |                  | – Power On, Standby (blue)            |                      |
|        |                  | <ul><li>Power Off (LED off)</li></ul> |                      |

## 3.2 Bottom Panel

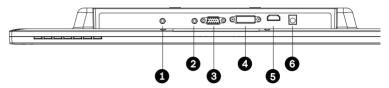

Figure 3.2 Bottom View (I/O Panel)

| Ref. | Connector                     |
|------|-------------------------------|
| 1    | Upgrade                       |
| 2    | PC Stereo IN (VGA and DVI In) |
| 3    | VGA IN                        |
| 4    | DVI IN                        |
| 5    | HDMI IN                       |
| 6    | DC 12V                        |

## 4 Description

The Bosch High Performance Family of LCD monitors display PAL or NTSC standard color pictures in CCTV systems. The monitors include: an analog VGA input using a 15-pin D-sub connector to accommodate the increasing use of PCs and digital video devices in security applications, a High Definition Multimedia Input (HDMI) and DVI connectors. You access monitor control functions from the push buttons and the onscreen display (OSD) menus. Refer to Section 3 Access and Connections, page 18, for descriptions of the connectors and push buttons available on each model.

## 4.1 Features

- 18.5-inch and 21.5-inch models
- VGA Input
  - 640 x 480 (60 Hz)
  - 720 x 400 (70 Hz)
  - 800 x 600 (60 Hz)
  - 1024 x 768 (60 Hz)
  - 1280 x 768 (60 Hz)
  - 1360 x 768 (60 Hz)
  - 1440 x 900 (60 Hz)
  - 1680 x 1050 (60 Hz)
  - 1920 x 1080 (60Hz)

- DVI, HDMI Input
  - 480i (60 Hz)
  - 576i (50 Hz)
  - 480p (60 Hz)
  - 576p (50 Hz)
  - 720p (50/60 Hz)
  - 1080i (50/60 Hz)
  - 1080p (24/25/30/50/60 Hz)
  - 640 x 480 (60 Hz)
  - 720 x 400 (70 Hz)
  - 800 x 600 (60 Hz)
  - 1024 x 768 (60 Hz)
  - 1280 x 768 (60 Hz)
  - 1360 x 768 (60 Hz)
  - 1440 x 900 (60 Hz)
  - 1680 x 1050 (60 Hz)
  - 1920 x 1080 (60Hz)

## 4.2 Power

| Model No.  | Rated Voltage | Voltage Range | Power at Rated | Sync Format |
|------------|---------------|---------------|----------------|-------------|
|            |               |               | Voltage        |             |
| UML-193-90 | 120/230 VAC   | 100 to 240 V  | < 42 W         | NTSC/PAL    |
|            | 50/60 Hz      |               |                |             |
| UML-223-90 | 120/230 VAC   | 100 to 240 V  | < 42 W         | NTSC/PAL    |
|            | 50/60 Hz      |               |                |             |

## 5 Installing the Monitor

This chapter outlines the procedures to install the monitor. A qualified service person should install the monitor and adhere to all local codes.

## 5.1 Ventilation

To prevent overheating, ensure that the ventilation openings on the rear of the monitor are not covered.

## 5.2 Desktop Installation

Before setting up the monitor, ensure that the power to the monitor and other attached devices are turned off.

- Connect the stand:
  - a. Place the monitor with its front facing downward on a soft cloth.
  - Assemble the Stand Base into the Stand Body in the correct direction using the included screws in the accessory box.
  - c. Once assembled pick the monitor up carefully and turn to the front side.

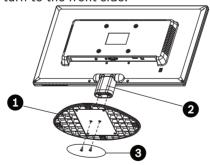

| 1 | Stand Body      |
|---|-----------------|
| 2 | Stand Base      |
| 3 | FS4 x 12 Screws |

#### 2. Position the monitor:

a. The viewing angle of the LCD can be adjusted to fit the most comfortable viewing position. (Tilt Range: - 3°~15°)

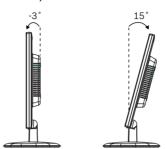

## 5.3 Connecting Power

The Bosch Flat Panel CCTV monitors are delivered with a 3-pole US-style power cord and a 3-pole Euro-style power cord. Use the US-style power cord where 120 VAC, 60 Hz power is available; use the Euro-style power cord where 230 VAC, 50 Hz power is available. The monitor automatically adjusts to either power input voltage.

## 5.4 Connecting Audio to the Monitor

There is one (1) set of stereo audio connectors for audio input, located on the rear panel. This audio input is not associated with any input terminals on the rear panel, and can be freely connected to any audio input.

## 5.5 Connecting the PC Signal to the Monitor

There are three ways to connect the PC signal to the monitor: HDMI, DVI, and VGA.

## 5.5.1 HDMI Connection

The monitor can be connected to the HDMI (High Definition Multimedia Input) by connecting a HDMI cable (not supplied).

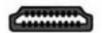

Figure 5.1 HDMI Input

## 5.5.2 DVI Connection

The monitor can be connected by using the supplied DVI-D cable and connecting it to the digital DVI-D signal.

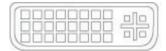

Figure 5.2 DVI Input

## 5.5.3 VGA Connection

You can connect PC signal to the monitor using the VGA connector on the rear panel and a VGA cable (D-SUB to D-SUB).

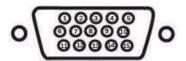

Figure 5.3 VGA Input

| Pin | Description | Pin | Description         | Pin | Description        |
|-----|-------------|-----|---------------------|-----|--------------------|
| 1   | Red Video   | 6   | Red Ground          | 11  | Ground             |
| 2   | Green Video | 7   | Green Ground        | 12  | SDA (for DDC)      |
| 3   | Blue Video  | 8   | Blue Ground         | 13  | H-Sync or H+V Sync |
| 4   | Ground      | 9   | N/A                 | 14  | V-Sync             |
| 5   | Ground      | 10  | Signal Cable Detect | 15  | SCL (for DDC)      |

# 6 Navigating the Monitor

## 6.1 Navigating the Front Panel

Use the front panel to make any necessary OSD adjustments. See the figure below for an explanation of the front panel.

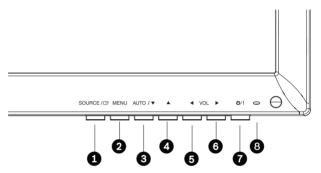

Figure 6.1 Front Panel Buttons

| Ref. # | Button/Part      | Description                           |                      |
|--------|------------------|---------------------------------------|----------------------|
| 1      | SOURCE           | Selects the signal to be displayed.   |                      |
| 2      | MENU             | Opens the on-screen display (OS       | D) menus.            |
| 6      | AUTO / 🔻         | Adjusts the value when in the         | Scrolls down in the  |
|        | 7.010 / <b>V</b> | OSD.                                  | OSD.                 |
|        |                  | Activates the Auto Adjustment         |                      |
|        |                  | function when in PC mode.             |                      |
| 5      | <b>A</b>         | Adjusts the value when in the         | Scrolls up in the    |
|        |                  | OSD.                                  | OSD.                 |
| 3      |                  | Decreases the value when in the       | Scrolls left in the  |
|        |                  | OSD.                                  | OSD.                 |
|        |                  | Decreases audio volume.               |                      |
| 4      |                  | Increases the value when in the       | Scrolls right in the |
|        |                  | OSD.                                  | OSD.                 |
|        |                  | Serves as the Enter function for      |                      |
|        |                  | OSD menus.                            |                      |
|        |                  | Increases audio volume.               |                      |
| 7      | Power            | Display power (On/Off).               |                      |
| 8      | LED Indicator    | Indicates the operating status of     | the monitor:         |
|        |                  | - Power On, Standby (blue)            |                      |
|        |                  | <ul><li>Power Off (LED off)</li></ul> |                      |

# 6.2 Using the Monitor On-screen Display (OSD)

The LCD is programmed through the on-screen display (OSD) menus and submenus where an operator can select operating parameters. To access the OSD menus, press the Menu button on the control panel. Use these controls to make any necessary adjustments to the OSD.

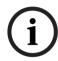

#### NOTICE!

When you are navigating through the OSD menus, use the SOURCE or ENTER button to select a menu and use the MENU button to exit a menu.

To navigate the set up menus, follow the steps below:

- 1. Connect a video source cable to the monitor.
- 2. Press the Power button to turn on the unit.
- 3. If required, press the SOURCE or ENTER button and then the and the ▲ and ▼ buttons until a signal is displayed.
- 4. Press the Menu button to activate the main menu selections.
- 5. Press the  $\blacktriangle$  and  $\blacktriangledown$  buttons to select a menu.
- 6. Press the ▶ button to enter the selected menu.
- 7. Press the  $\blacktriangle$  and  $\blacktriangledown$  buttons to select a sub-menu item.
- 8. Press the ◀ and ▶ buttons to toggle the OSD values.
- 9. Press the Menu button to exit the selected menu and to return to the menu bar or to confirm a selection.
- 10. Press the Menu button again to exit the OSD menu bar.

## 6.3 On-screen Display Menus

There are four (4) on-screen menus that allow you to customize your settings. Press the Menu button to access the OSD menu.

| lcon     | Menu    | Function                                                |
|----------|---------|---------------------------------------------------------|
|          | Image   | Adjusts the Brightness, Contrast, Color Temperature,    |
| 一茶       |         | Zoom, and Information Bar settings.                     |
|          | Display | Adjusts the Auto adjust, Phase, Clock, Display position |
|          |         | and Auto color settings. (PC mode.)                     |
| <b>(</b> | Sound   | Adjusts the Volume and Mute settings.                   |
|          | System  | Resets the factory default settings and adjusts the     |
|          |         | Language, Key Lock, Image Rotation and OSD settings.    |

## 6.4 Image Menu

To access the Image menu, press the Menu button on the front panel of the monitor, then press the Up and Down arrow buttons to select the Image icon. Press the Left arrow button to enter the menu, and then press the Up and Down arrow buttons to select a submenu. When finished, press the Menu button to save any changes, then press the Menu button again to exit the OSD.

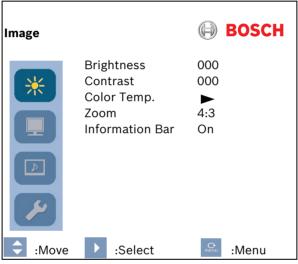

| Submenu            | Definition                                                                                           |
|--------------------|----------------------------------------------------------------------------------------------------|
| Brightness         | Adjusts the brightness level for video performance (range 0-100).                                    |
| Contrast           | Adjusts the intensity of the image (range 0-100).                                                    |
| Color Temp.        | Adjusts the color of the picture Choices are Warm, Normal, Cool, and User (Red, Green, and Blue).    |
| Zoom               | Sets the aspect ration for the monitor. Choices are <b>16:9 and 4:3.</b>                             |
| Information<br>Bar | Displays two bars on either side of the image when the monitor displays an image transmitted in 4:3: |

29

#### 6.5 **Display Menu**

To access the Display menu, press the Menu button on the front panel of the monitor, then press the Up and Down arrow buttons to select the Display icon. Press the Left arrow button to enter the menu, and then press the Up and Down arrow buttons to select a submenu. When finished, press the Menu button to save any changes, then press the Menu button again to exit the OSD.

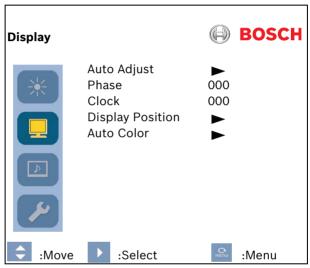

| Submenu          | Definition                                                       |
|------------------|------------------------------------------------------------------|
| Auto Adjust      | Automatic adjustment of the screen geometry.                     |
| Phase            | Adjusts the number of horizontal picture elements (range 0-100). |
| Clock            | Adjusts the vertical noise of screen image (range 0-100).        |
| Display Position | Moves the horizontal and vertical position of the picture.       |
| Auto Color       | Adjusts the automatic color balance.                             |

## 6.6 Sound Menu

To access the Sound menu, press the Menu button on the control panel of the monitor, then press the UP and Down arrow buttons to select the Sound icon. Press the Left arrow button to enter the menu, and then press the Up and Down arrow buttons to select a submenu. When finished, press the Menu button to save any changes, then press the Menu button again to exit the OSD.

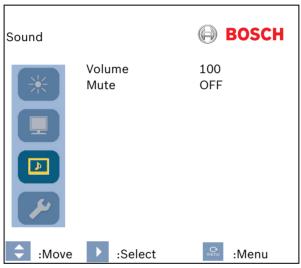

| Submenu | Definition                                               |
|---------|----------------------------------------------------------|
| Volume  | Controls the built-in speaker volume (range 0-100).      |
| Mute    | Enables/disables audio. Choices are: <b>On and Off</b> . |

## 6.7 System Menu

To access the System menu, press the Menu button on the control panel of the monitor, then press the UP and Down arrow buttons to select the System icon. Press the Left arrow button to enter the menu, and then press the Up and Down arrow buttons to select a submenu. When finished, press the Menu button to save any changes, then press the Menu button again to exit the OSD.

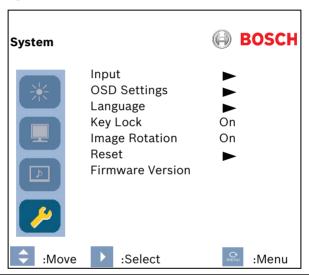

| Submenu        | Definition                                                                 |  |  |
|----------------|----------------------------------------------------------------------------|--|--|
| Input          | Selects the video input source. Choices are <b>VGA</b> , <b>HDMI</b> , and |  |  |
|                | DVI.                                                                       |  |  |
| OSD Settings   | Adjusts the number of horizontal picture elements.                         |  |  |
|                | Choices are <b>Timer</b> (3sec, 6sec, 12sec), <b>Rotation</b> (0°, 90°,    |  |  |
|                | 180°, 270°), <b>Position,</b> and <b>Transparancy</b> (range 0-100).       |  |  |
| Language       | Adjusts the language of the OSD.                                           |  |  |
|                | Choices are: English, French, Spanish, Dutch, German,                      |  |  |
|                | Italian, Portuguese, Polish, Simplified Chinese and                        |  |  |
|                | Russian.                                                                   |  |  |
| Key Lock       | Enables or disables the Key Lock function.                                 |  |  |
| Image Rotation | Activates the Image Rotation function. This function slightly              |  |  |
|                | moves the displayed image to prevent image persistence.                    |  |  |

| Reset    | Restores default settings.                          |
|----------|-----------------------------------------------------|
| Firmware | Displays the release level of the monitor firmware. |
| Version  |                                                     |

#### NOTICE!

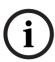

When Key Lock is enabled through the front panel, use the front panel buttons to disable the key lock command. To disable the Key Lock feature using the front panel buttons, press and hold both the Down arrow and the Left arrow buttons until the monitor displays the Key Unlocked message.

# 7 Power Management

## 7.1 Power Consumption

| Mode       | Power Consumption |            |  |
|------------|-------------------|------------|--|
|            | UML-193-90        | UML-223-90 |  |
| ON         | < 42 W            |            |  |
| ACTIVE OFF | 0.5 W             |            |  |

## 7.2 LED Indicator

The power management feature of the monitor is comprised of these stages:

| Mode      | LED Color | Monitor Operation |
|-----------|-----------|-------------------|
| ON        | Blue      | Normal Operation  |
| POWER OFF | LED Off   | Standby Operation |

## **Troubleshooting** 8

| Problem                   | Solution                                                      |  |  |
|---------------------------|---------------------------------------------------------------|--|--|
| No image displayed on     | - Check that the power cord of the monitor is                 |  |  |
| screen                    | securely connected into the wall outlet or                    |  |  |
|                           | grounded extension cable or strip.                            |  |  |
|                           | <ul> <li>Power switch should be in the ON position</li> </ul> |  |  |
|                           | and the LED lit.                                              |  |  |
|                           | - Check that the Brightness and/or Contrast                   |  |  |
|                           | adjustments of the display have not been                      |  |  |
|                           | turned down to minimum levels.                                |  |  |
| Display image is not      | Push the down arrow key to activate the Auto                  |  |  |
| centered, is too small or | Adjust function.                                              |  |  |
| too large in the PC mode  | - or -                                                        |  |  |
|                           | Adjust the Frequency and Phase in the PC OSD                  |  |  |
|                           | submenu.                                                      |  |  |
| Vertical or horizontal    | Push the down arrow key to activate the Auto                  |  |  |
| noise is present in the   | Adjust function.                                              |  |  |
| picture                   | - or -                                                        |  |  |
|                           | Adjust the Frequency and Phase in the PC OSD                  |  |  |
|                           | submenu.                                                      |  |  |

| Problem                | Solution                                           |  |  |
|------------------------|----------------------------------------------------|--|--|
| Incorrect colors       | Select a color temperature in the Color Tone       |  |  |
|                        | menu.                                              |  |  |
|                        | - or -                                             |  |  |
|                        | Use the Reset function to reset to the default     |  |  |
|                        | settings.                                          |  |  |
| The error message "Out | PC is operating with either a resolution or timing |  |  |
| of Range" is displayed | mode that is not supported by the monitor.         |  |  |
|                        | Change the PC timing mode to one of the valid      |  |  |
|                        | combinations below:                                |  |  |
|                        | - 640 x 480 (60/72/75Hz)                           |  |  |
|                        | - 720 x 400 (70Hz)                                 |  |  |
|                        | – 800 x 600 (60/75Hz)                              |  |  |
|                        | – 1024 x 768 (60/75Hz)                             |  |  |
|                        | – 1280 x 768 (60Hz)                                |  |  |
|                        | – 1280 x 960 (60Hz)                                |  |  |
|                        | – 1280 x 1024 (60Hz)                               |  |  |
|                        | – 1366 x 768 (60Hz)                                |  |  |
|                        | – 1600 x 1200 (60Hz)                               |  |  |
|                        | – 1920 x 1080 (60Hz)                               |  |  |

## 9 Maintenance

To clean the LCD panel, wipe off water droplets or oil immediately with absorbent cotton or a soft lint-free cloth. Staining and discoloration may occur if left on the panel for long periods. If the surface (polarizer) of the LCD panel is dirty or stained, use absorbent cotton or a soft lint-free cloth to remove the residue as follows:

- 1. Turn off the display and disconnect it from the power supply.
- 2. Do not spray any liquid directly on the screen. Dampen a clean, soft, lint-free cloth with water only (using a paper towel or dirty cloth can scratch the screen).
- 3. Gently wipe the screen starting from the top of the screen to bottom wiping in a downward motion. Be careful not to press too hard to avoid damaging the screen.
- 4. To avoid streaking, wipe the screen again with another clean, dry, lint-free cloth.

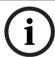

#### NOTICE!

If water does not work, use a mild cleaner labeled for use with LCD panels, available at office supply stores.

Do not use any of the following as a cleaning agent:

- Ketone type materials
- Ethyl alcohol
- Ethvl acid
- Toluene
- Methyl chloride
- Ammonia

Use of these materials may permanently damage the polarizer due to a chemical reaction.

# 10 Technical Specifications

| Model               | UML-193-90                            | UML-223-90                      |  |  |
|---------------------|---------------------------------------|---------------------------------|--|--|
| LCD Specifications  |                                       |                                 |  |  |
| LCD Type            | 18.51-in. Digital LCD                 | 21.53-in. Digital LCD           |  |  |
| Backlight Type      | LED                                   | LED                             |  |  |
| Pixel Pitch (H x V) | 0.3 x 0.3 mm                          | 0.248 x 0.248 mm                |  |  |
| Brightness          | 250 cd/m <sup>2</sup> (typical)       | 250 cd/m <sup>2</sup> (typical) |  |  |
| Contrast Ratio      | 1000:1 (typical)                      | 1000:1 (typical)                |  |  |
| Response Time       | 5 ms (typical)                        | 5 ms (typical)                  |  |  |
| Resolution (H x V)  | 1366 x 768                            | 1920 x 1080                     |  |  |
| Frequency           | Horizontal: 31 - 64 MHz               | Horizontal: 31 – 75 MHz         |  |  |
|                     | Vertical: 50 – 75 Hz                  | Vertical: 50 – 75 Hz            |  |  |
| Active Display Area | 409.8 x 230.4 mm                      | 476.64 x 268.11 mm              |  |  |
| (W x H)             | (16.1 x 9.1 in.)                      | (18.8 x 10.6)                   |  |  |
| Input Signal        |                                       |                                 |  |  |
| HDMI                | 1 input                               |                                 |  |  |
| DVI-D               | 1 digital input                       |                                 |  |  |
| PC RGB              |                                       | ub connector                    |  |  |
| Audio               | 1 input                               | ut (stereo)                     |  |  |
|                     | Speaker (8                            | 8 Ohm, 2 W)                     |  |  |
| Upgrade             | 1 input                               |                                 |  |  |
| Packing Dimensions  | 505 x 380 x 130 mm                    | 570 x 420 x 130 mm              |  |  |
| (W x H x D)         | (19.88 x 14.96 x 5.12 in.)            | (22.44 x 16.54 x 5.12 in.)      |  |  |
| Net Weight          | 3.0 kg (6.6 lbs)                      | 3.6 kg (7.9 lbs)                |  |  |
| Gross Weight        | 4.4 kg (9.7lbs)                       | 5.2 kg (11.5 lbs)               |  |  |
| Electric Ratings    | 12 VDC, 3.5 A (monitor)               |                                 |  |  |
|                     | 120/230 VAC, 50/60 Hz (power adapter) |                                 |  |  |

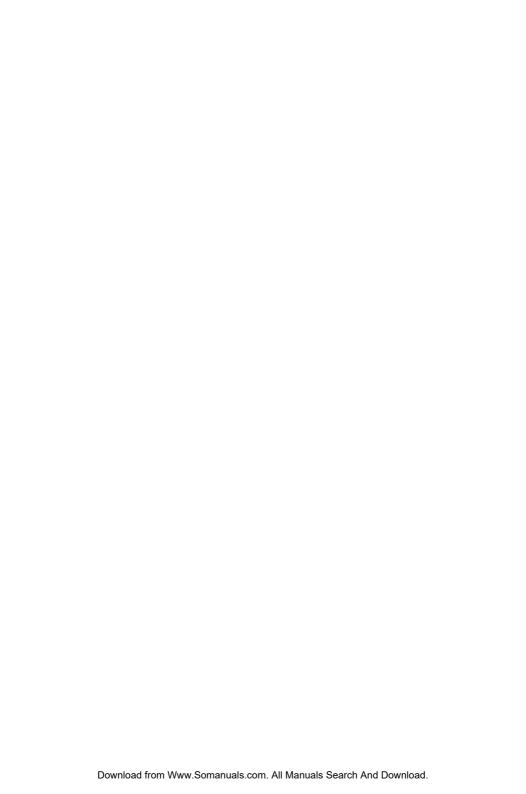

**Bosch Security Systems, Inc.** 

850 Greenfield Road Lancaster, PA 17601 U.S.A.

www.boschsecurity.com

© Bosch Security Systems, Inc., 2012

Free Manuals Download Website

http://myh66.com

http://usermanuals.us

http://www.somanuals.com

http://www.4manuals.cc

http://www.manual-lib.com

http://www.404manual.com

http://www.luxmanual.com

http://aubethermostatmanual.com

Golf course search by state

http://golfingnear.com

Email search by domain

http://emailbydomain.com

Auto manuals search

http://auto.somanuals.com

TV manuals search

http://tv.somanuals.com